## ADOBE PHOTOSHOP 5.5 Interfaz y herramientas

## Interfaz o Pantalla

|                                                                                                    | $\Box$ el                 |
|----------------------------------------------------------------------------------------------------|---------------------------|
| Archivo Edición Imagen Capa Selección Eiltro Vista Ventana Ayuda                                       |                           |
| Navegador \nfo \                                                                                       | Ξ<br>Opciones             |
|                                                                                                    |                           |
|                                                                                                    |                           |
|                                                                                                    |                           |
| த<br>$\Delta \Delta$                                                                                   |                           |
|                                                                                                    | $\Delta$<br>Ξ             |
| Muestras<br>Color $\forall$                                                                            | Pinceles                  |
| R<br>Q                                                                                                 | 255                       |
| G<br>в                                                                                                 | 2. <sup>255</sup>         |
|                                                                                                    | 깃255                      |
|                                                                                                    |                           |
| Historia \ Acciones                                                                                    | E                         |
|                                                                                                    |                           |
|                                                                                                    |                           |
|                                                                                                    |                           |
| <b>RAD</b>                                                                                             | $\widehat{\boxplus}$      |
|                                                                                                    | Ξ                         |
| Capas Canales Trazados<br>v Opacidad:<br>Normal                                                        | $\overline{\mathbb{F}}$ i |
| F Preservar transparencia                                                                              |                           |
|                                                                                                    |                           |
|                                                                                                    |                           |
|                                                                                                    |                           |
|                                                                                                    |                           |
|                                                                                                    |                           |
| $\blacksquare$                                                                                         | $\blacktriangleright$     |
| 5009000 105<br><b>Alinicio</b>   8 9 9 7   <b>a</b> Delphi 4<br>Adobe Photoshop<br>Explorando - screen |                           |

Cuadro de herramientas

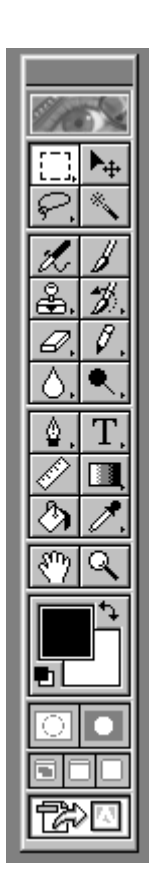

Ver detalles del despliegue de opciones.

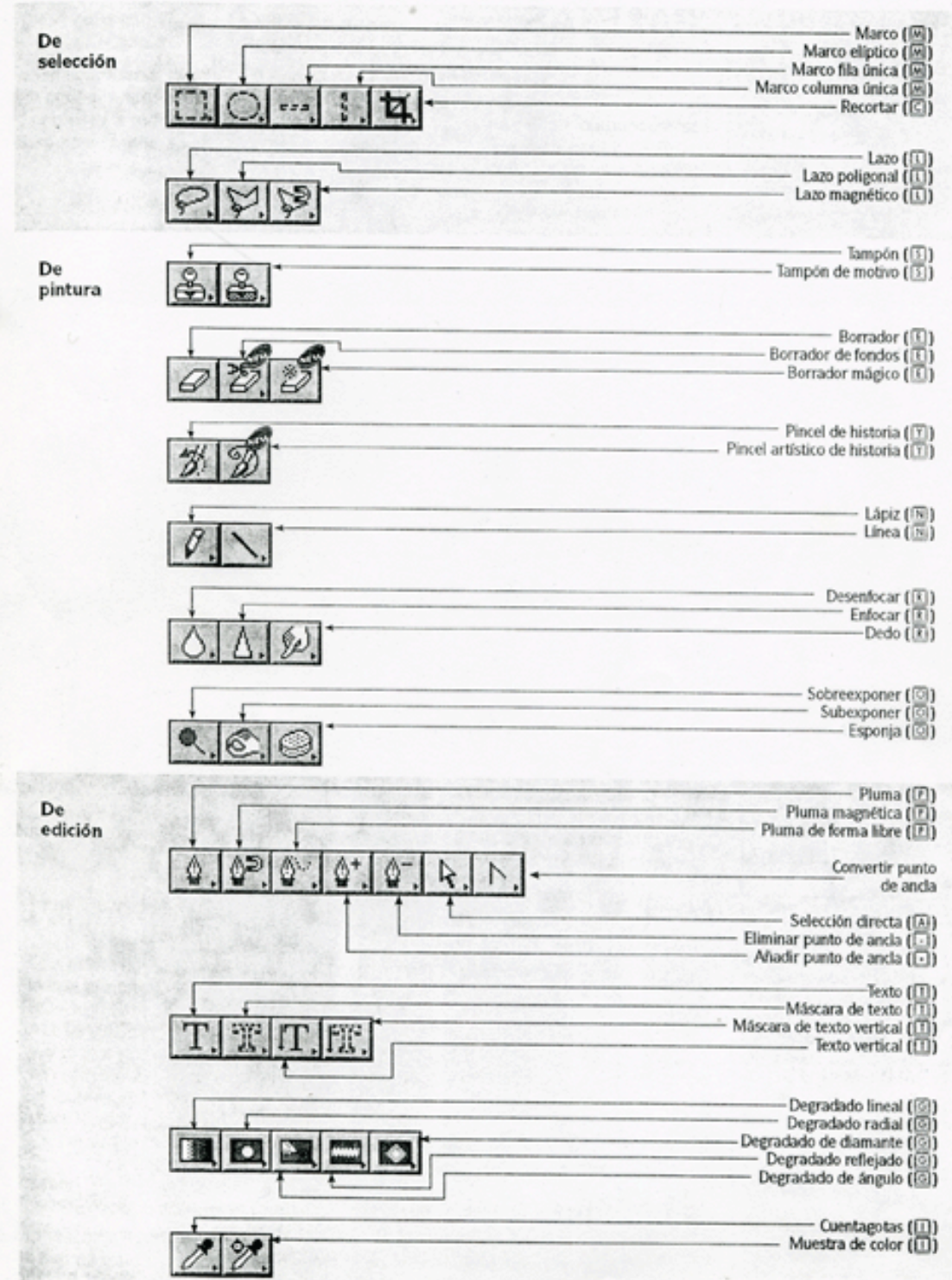